### **Programming with ScratchJr:** Sounds

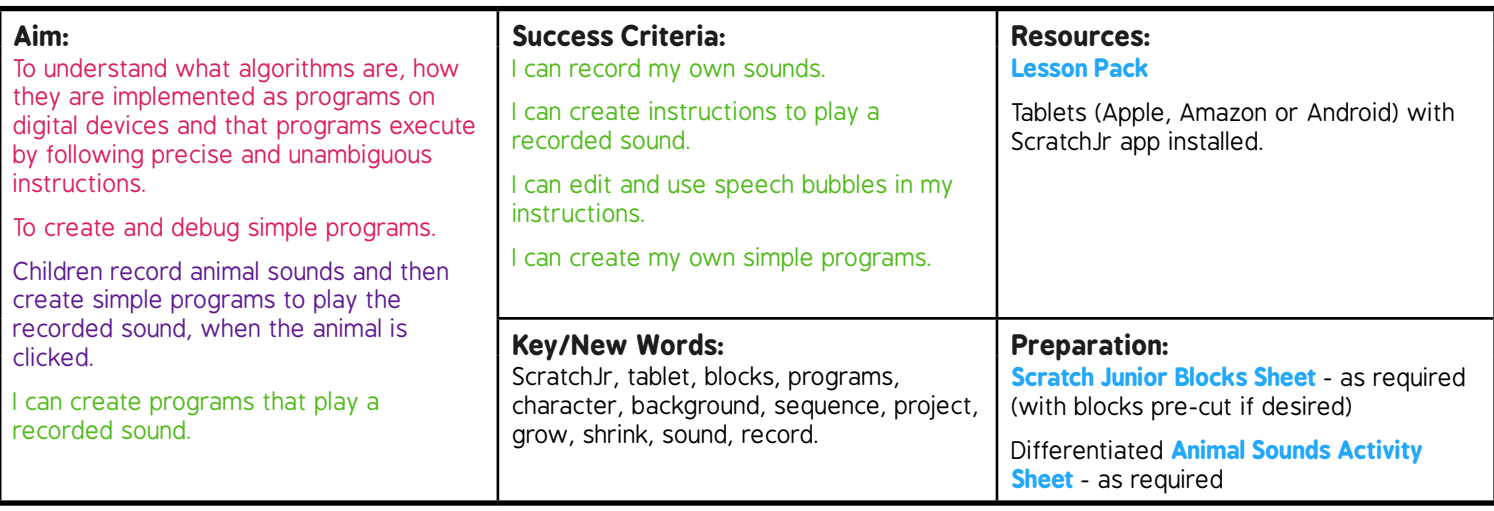

**Prior Learning:** Children will have begun to create simple programs using the ScratchJr app in Lessons 1-4.

#### **Learning Sequence**

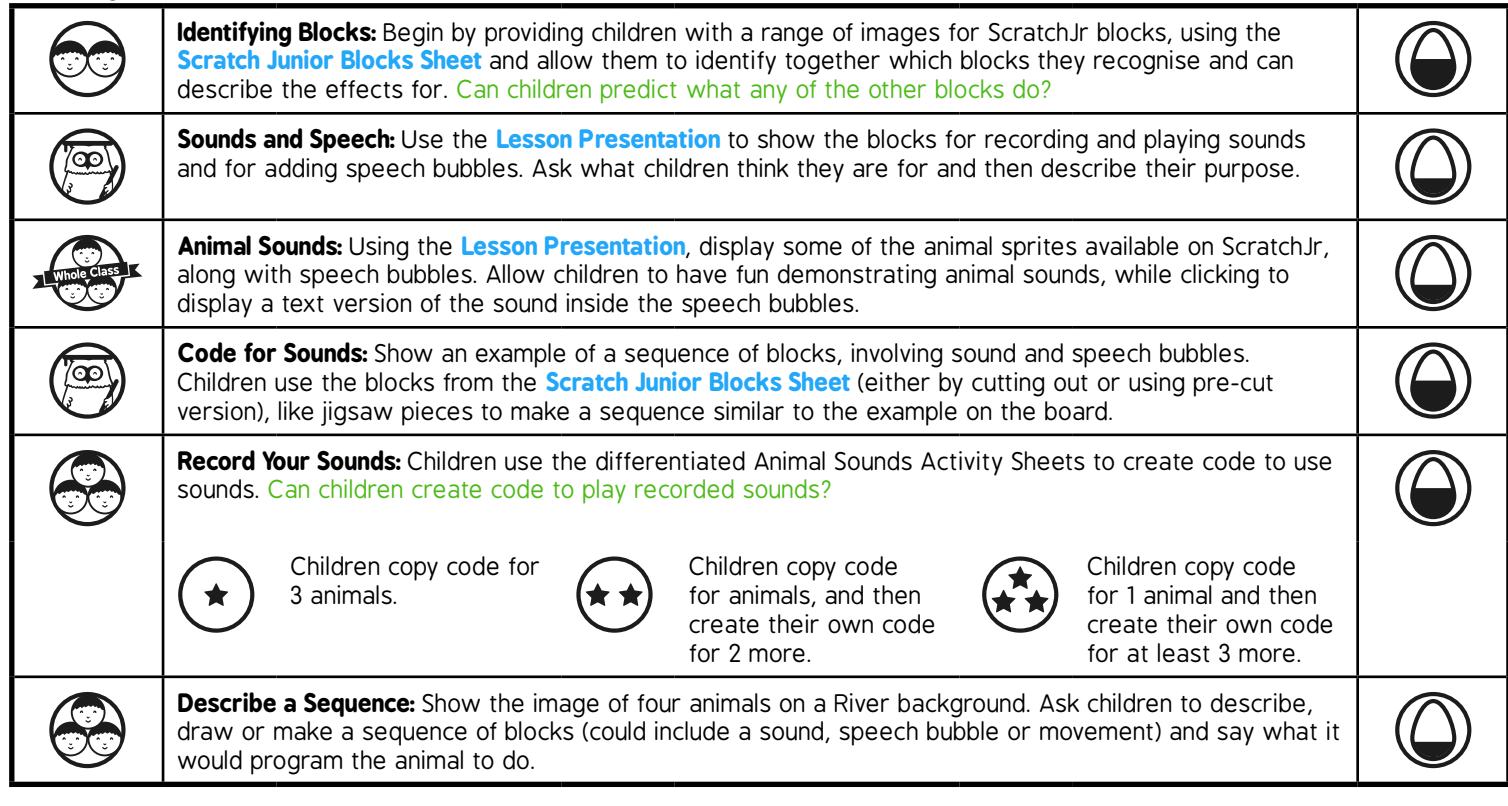

### **Task***it*

*Model*it*:* Children use building bricks, toys or pictures of animals/other characters. They act out how they would move, if programmed by a sequence of ScratchJr instructions. Paintit Using square templates, children paint a picture of one of the ScratchJr blocks, using the correct symbols and colours. It could make a great display or piece of art with lots of them combined!

Programming with ScratchJr | Sounds

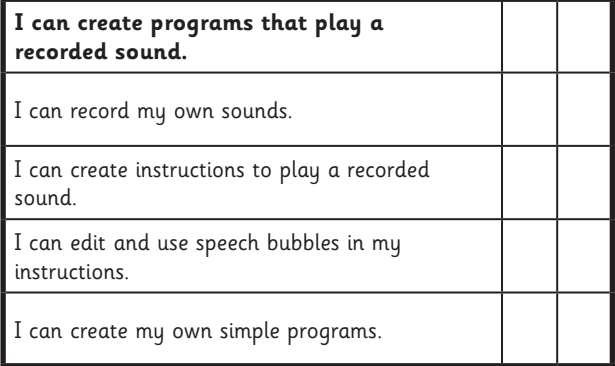

#### Programming with ScratchJr | Sounds

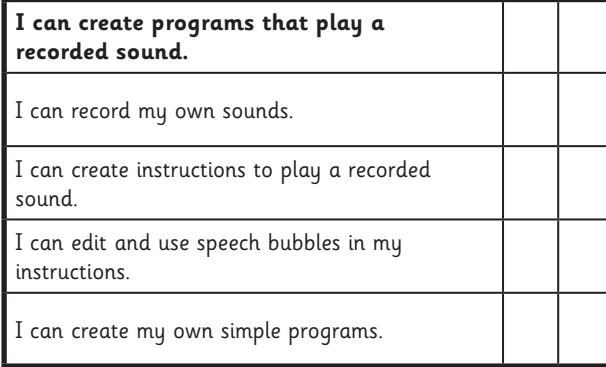

#### Programming with ScratchJr | Sounds

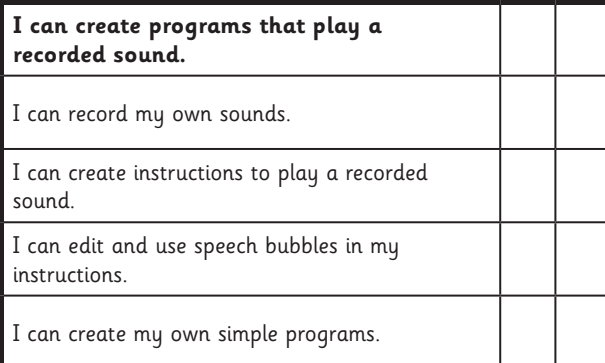

Programming with ScratchJr | Sounds

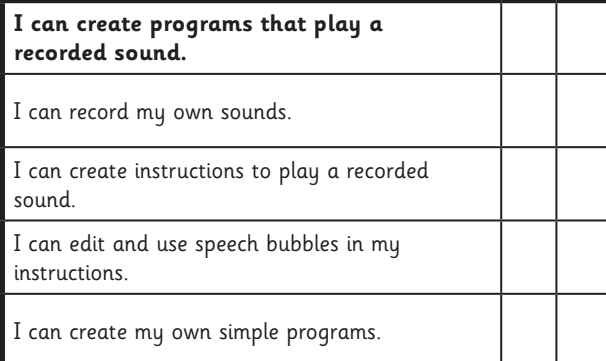

#### Programming with ScratchJr | Sounds

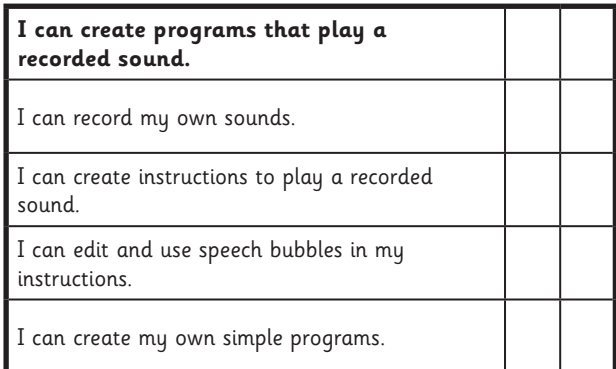

#### Programming with ScratchJr | Sounds

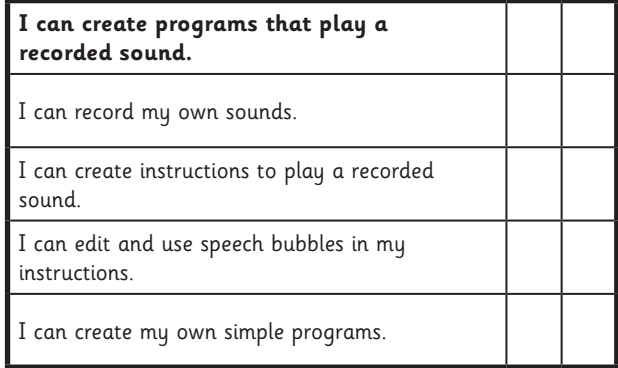

#### Programming with ScratchJr | Sounds

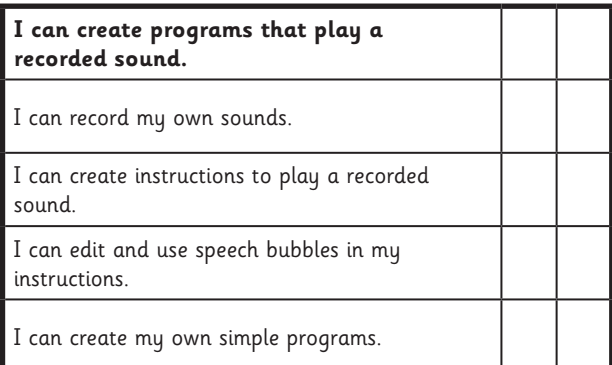

#### Programming with ScratchJr | Sounds

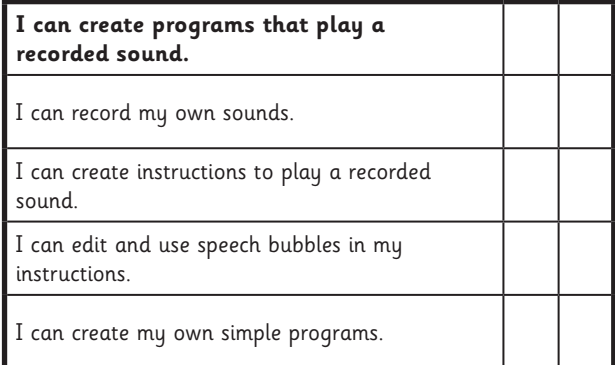

 **[Computing](https://www.regentstudies.com)** | Year 1 | Programming with ScratchJr | Sounds | Lesson 5

I can create programs that play a recorded sound.

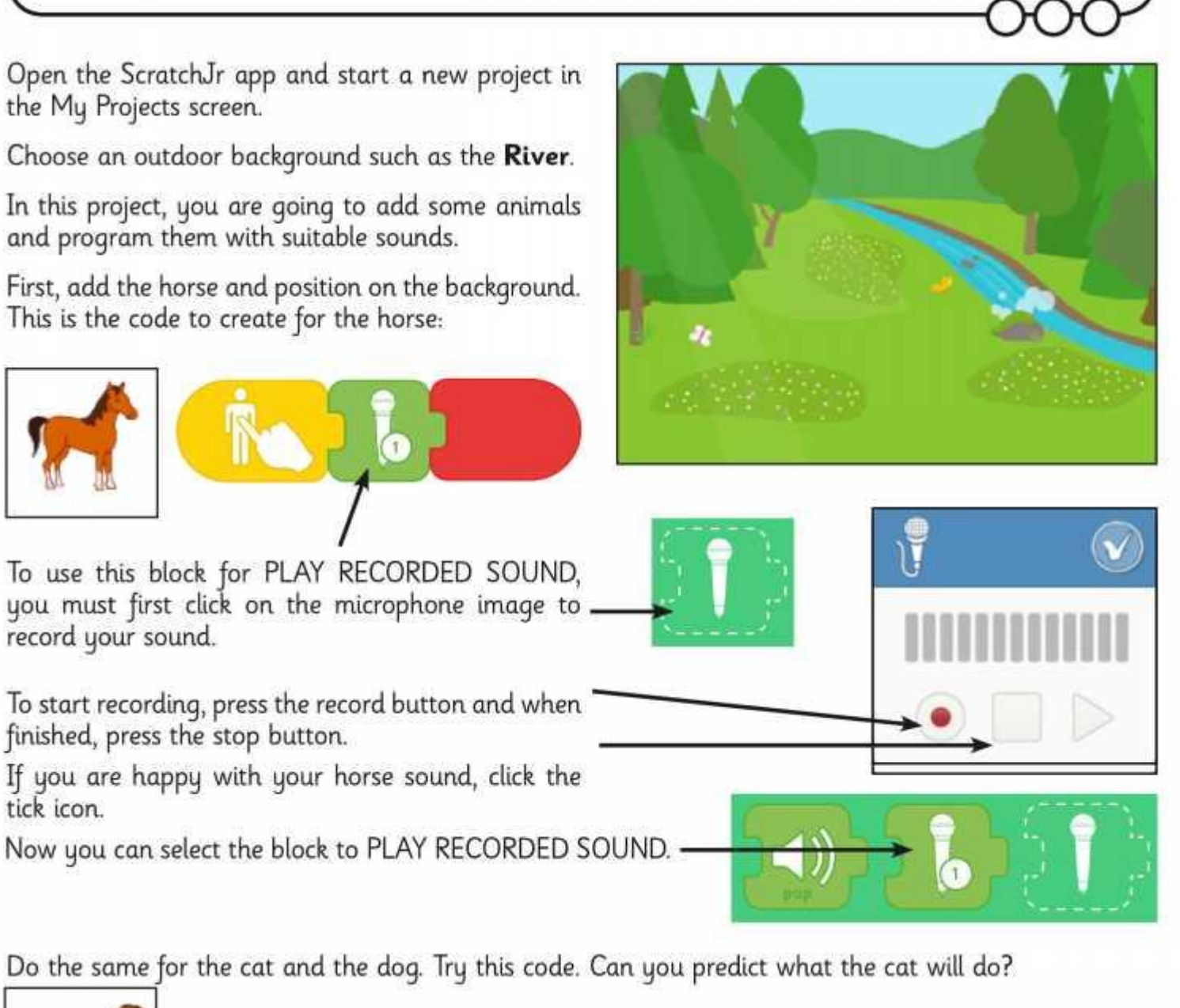

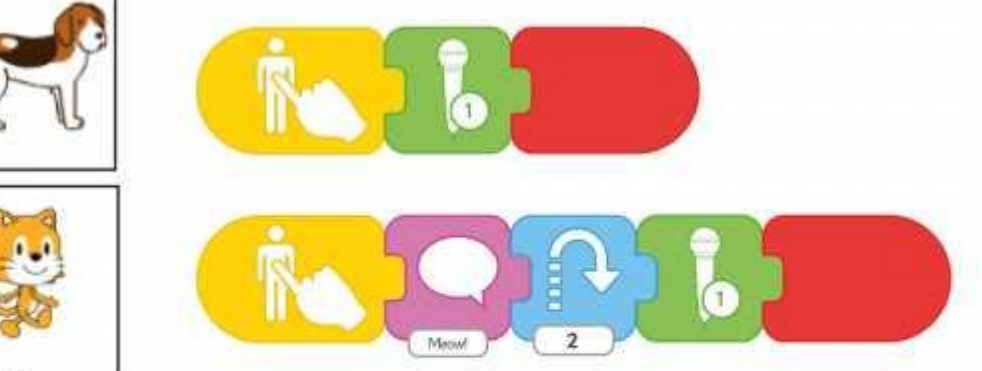

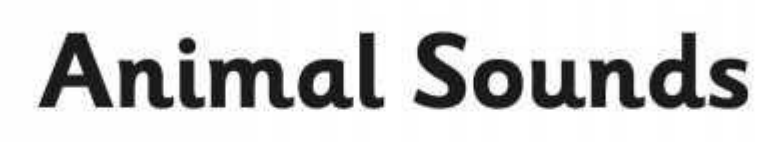

I can create programs that play a recorded sound.

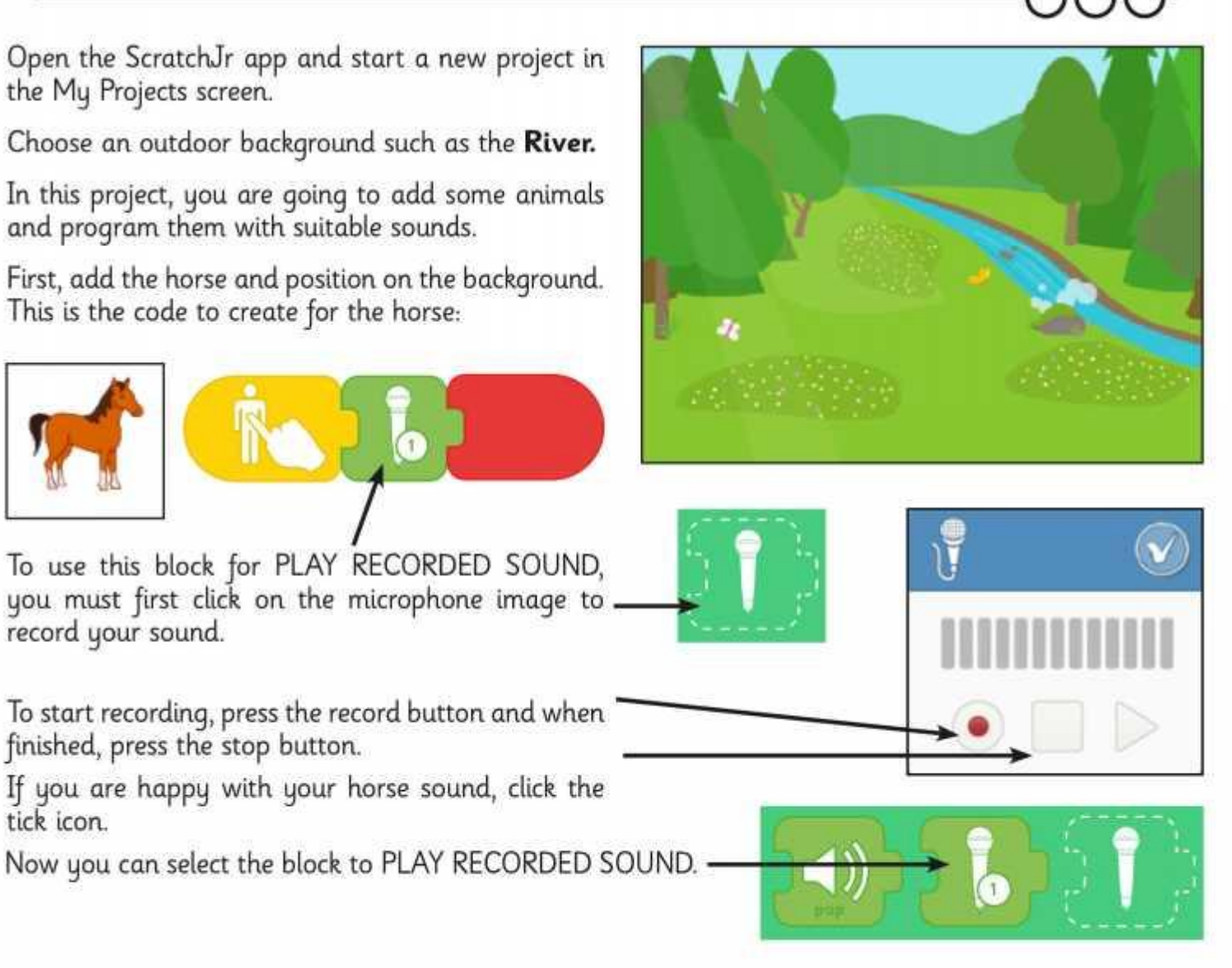

Do the same for the cat and add a speech bubble too. Try this code. Can you predict what the cat will do?

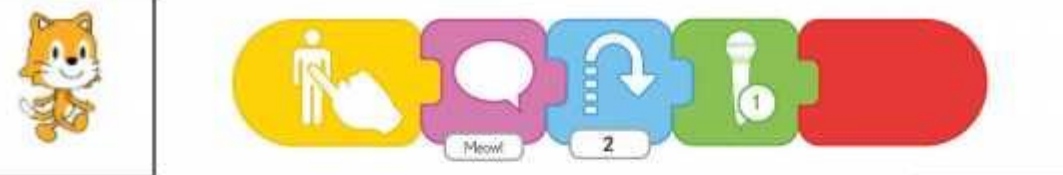

Try adding at least two more animals of your own. Record a sound for each animal and add movement and speech bubbles to the sequence of code.

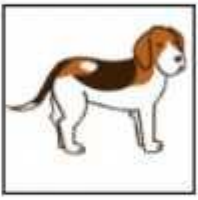

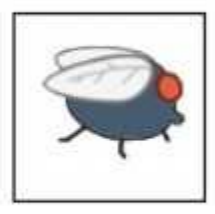

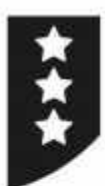

I can create programs that play a recorded sound.

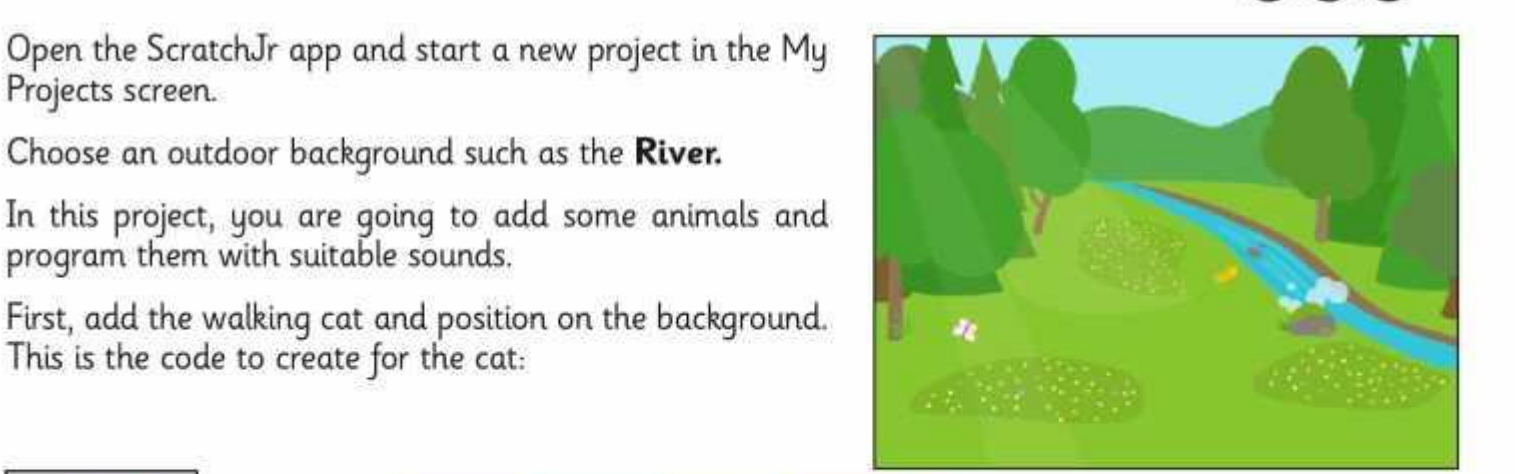

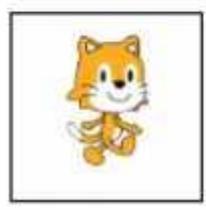

Projects screen.

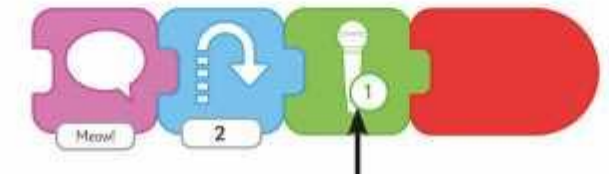

To use this block for PLAY RECORDED SOUND, you must first click on . the microphone image to record your sound.

To start recording, press the record button and when finished, press the stop button.

Choose an outdoor background such as the River.

program them with suitable sounds.

This is the code to create for the cat:

If you are happy with your horse sound, click the tick icon.

Now you can select the block to PLAY RECORDED SOUND.

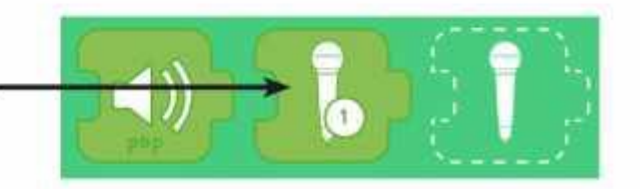

Do the same for the fly and at least three more animals of your own, recording a sound as well as movement and speech bubbles. Try this code. Can you predict what the fly will do?

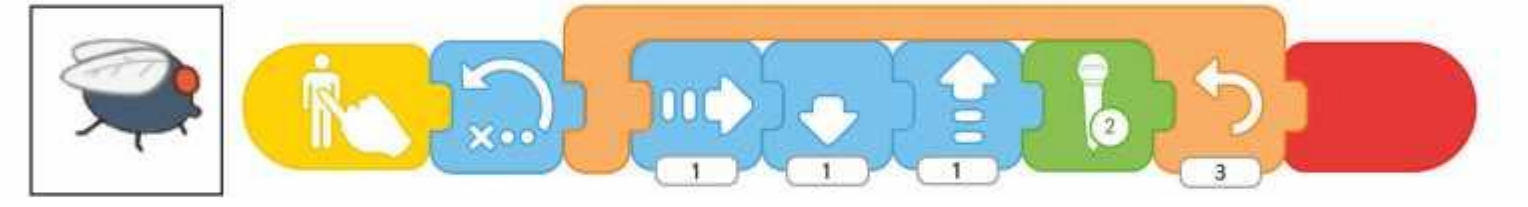

I can create programs that play a recorded sound.

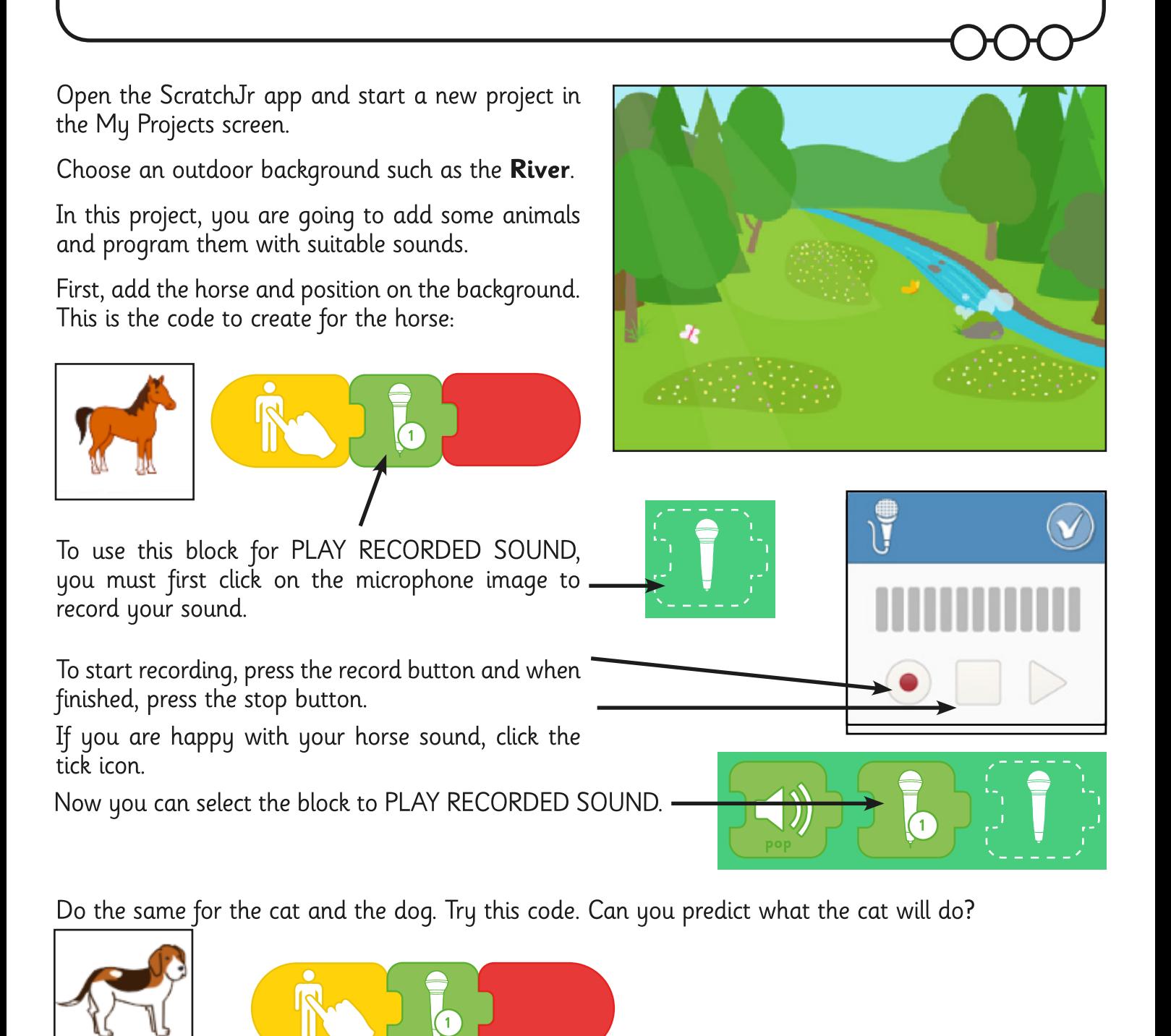

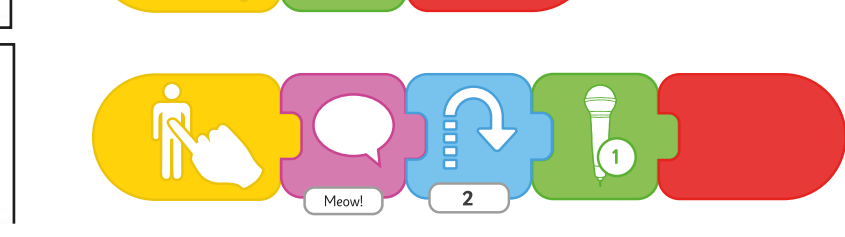

I can create programs that play a recorded sound.

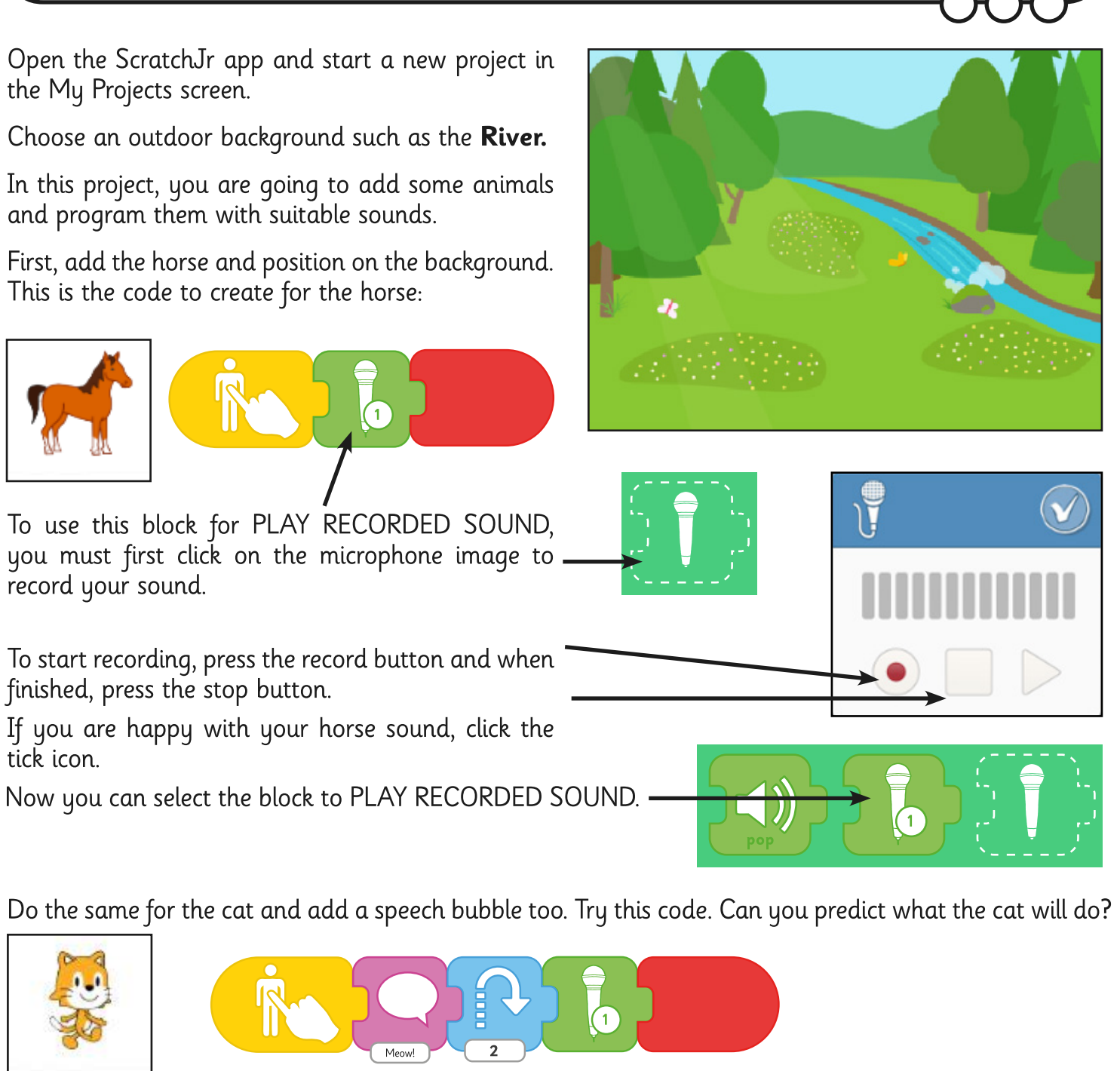

Try adding at least two more animals of your own. Record a sound for each animal and add movement and speech bubbles to the sequence of code.

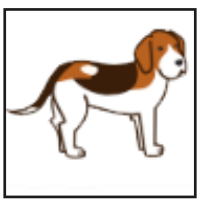

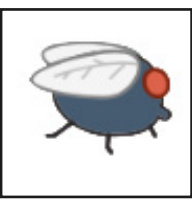

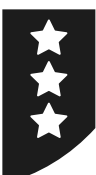

I can create programs that play a recorded sound.

Open the ScratchJr app and start a new project in the My Projects screen.

Choose an outdoor background such as the River.

In this project, you are going to add some animals and program them with suitable sounds.

First, add the walking cat and position on the background. This is the code to create for the cat:

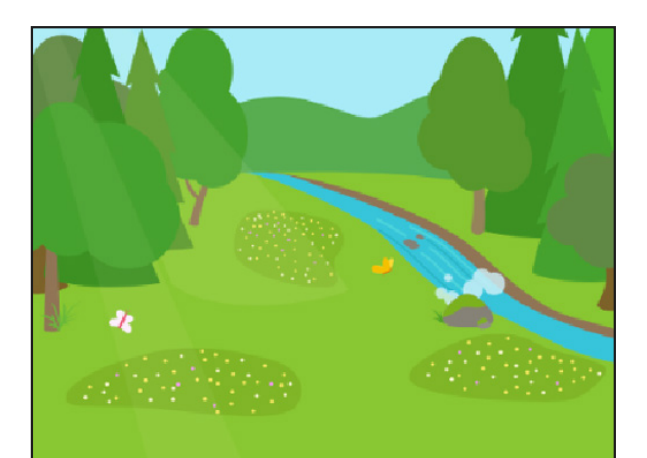

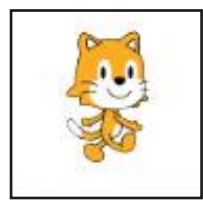

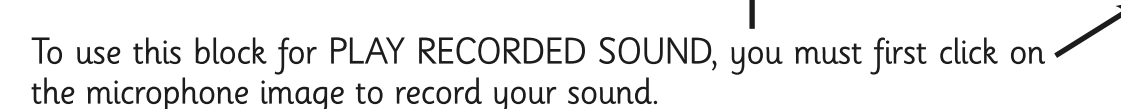

To start recording, press the record button and when finished, press the stop button.

If you are happy with your horse sound, click the tick icon.

Now you can select the block to PLAY RECORDED SOUND.

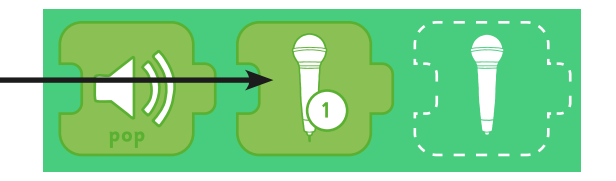

Do the same for the fly and at least three more animals of your own, recording a sound as well as movement and speech bubbles. Try this code. Can you predict what the fly will do?

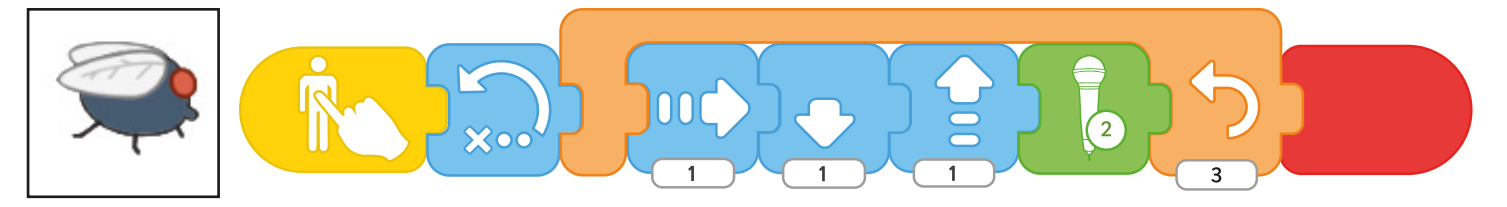

## **Lesson 5: Sounds**

### **Activity Sheets**

In this lesson, the three Activity Sheets are differentiated in design so that children of higher, middle or lower ability can be given one activity each.

The LA activity provides example code for three animals, which the children can copy and recreate.

The MA activity provides example code for two animals and the opportunity for children to create two more of their own.

The HA activity is open-ended for children to create their own code using recorded sounds.

### **Working with Groups**

It is recommended that an adult works with a small group of children at a time to deliver the main activity of the lesson, with children using their own tablet.

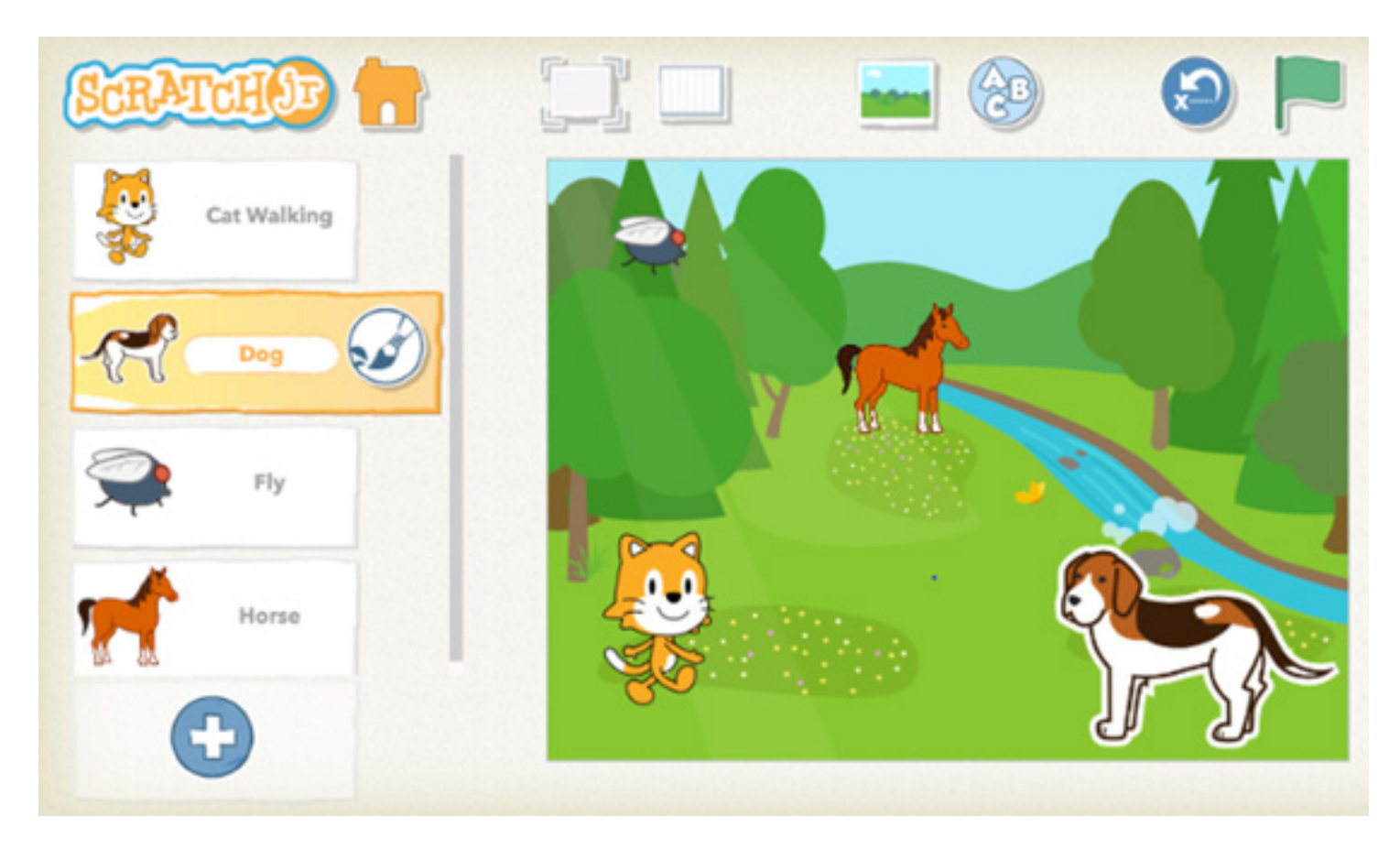

# Programming with ScratchJr **Computing**

**Computing** | Year 1 | Programming with ScratchJr | Sounds | Lesson 5

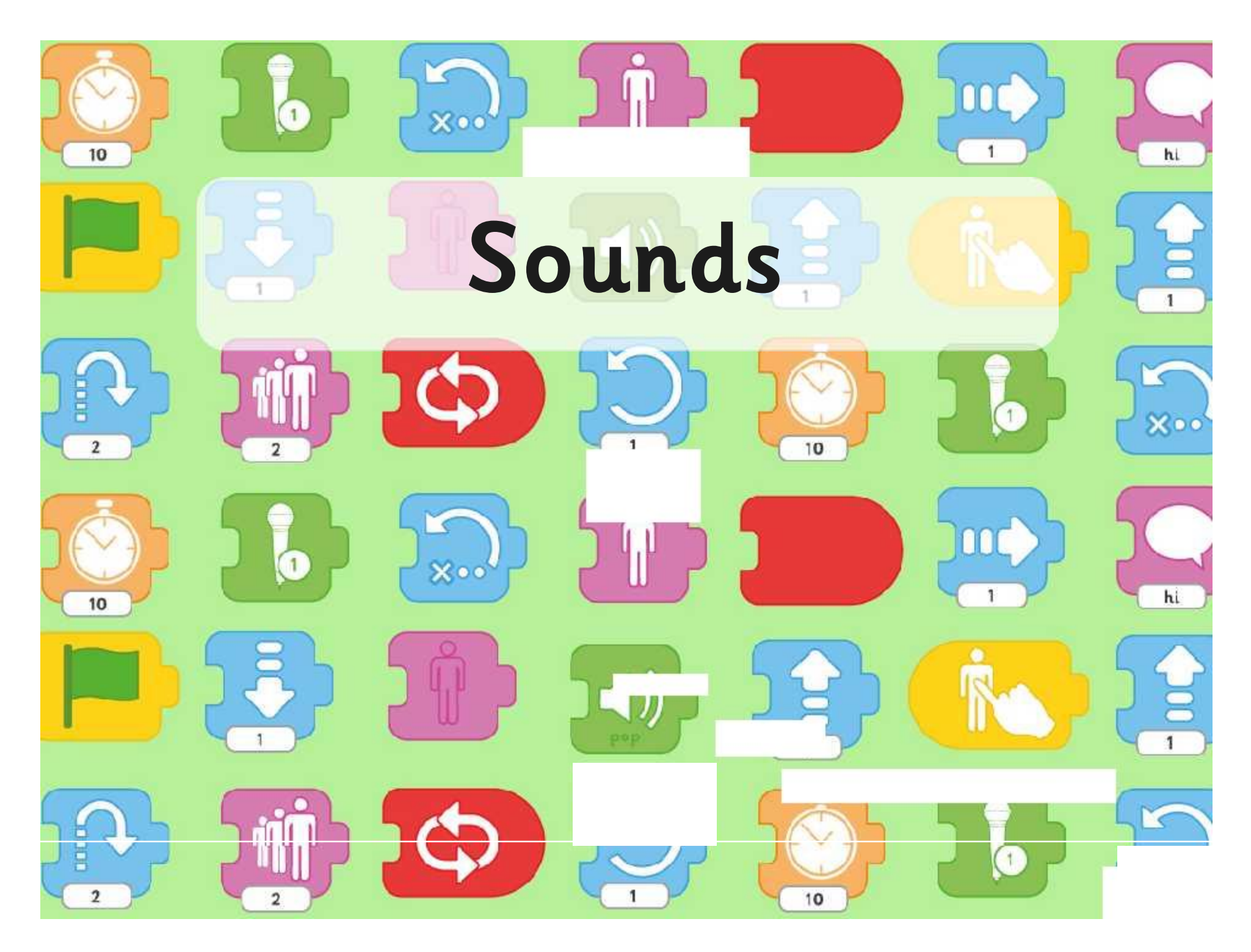

### **Aim**

hi

**X**oo

hi

 $\frac{1}{1}$ 

I can create programs that play a recorded sound.

## **Success Criteria**

• I can record my own sounds.

10

Beec

 $\overline{2}$ 

 $10$ 

**GOOD** 

- I can create instructions to play a recorded sound.
- I can edit and use speech bubbles in my instructions.
- I can create my own simple programs.

# **Identifying Blocks**

Use the ScratchJr blocks. Can you describe what they do?

Which ones can you identify? | | Can you guess what any of the other blocks do?

hi

š

 $\overline{1}$ 

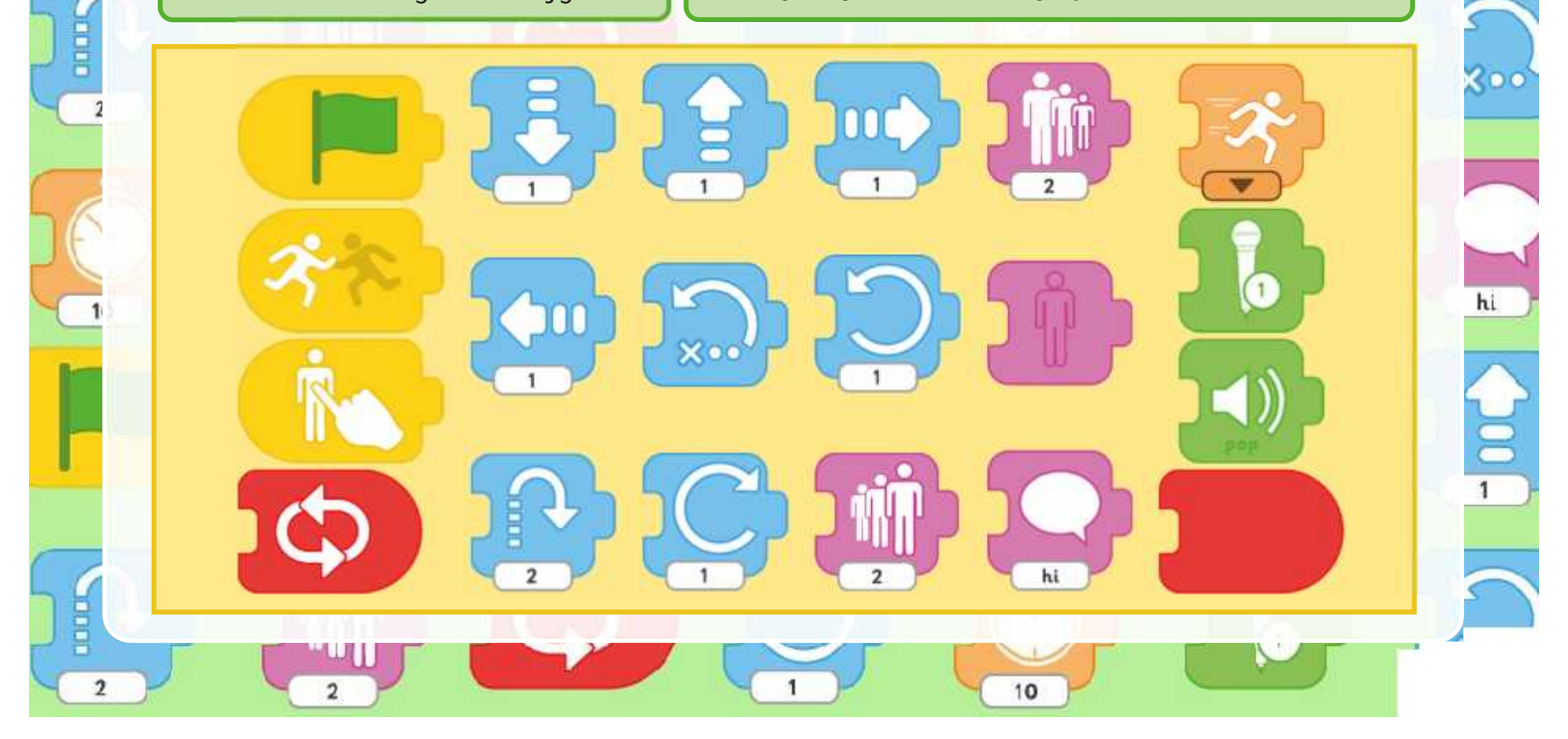

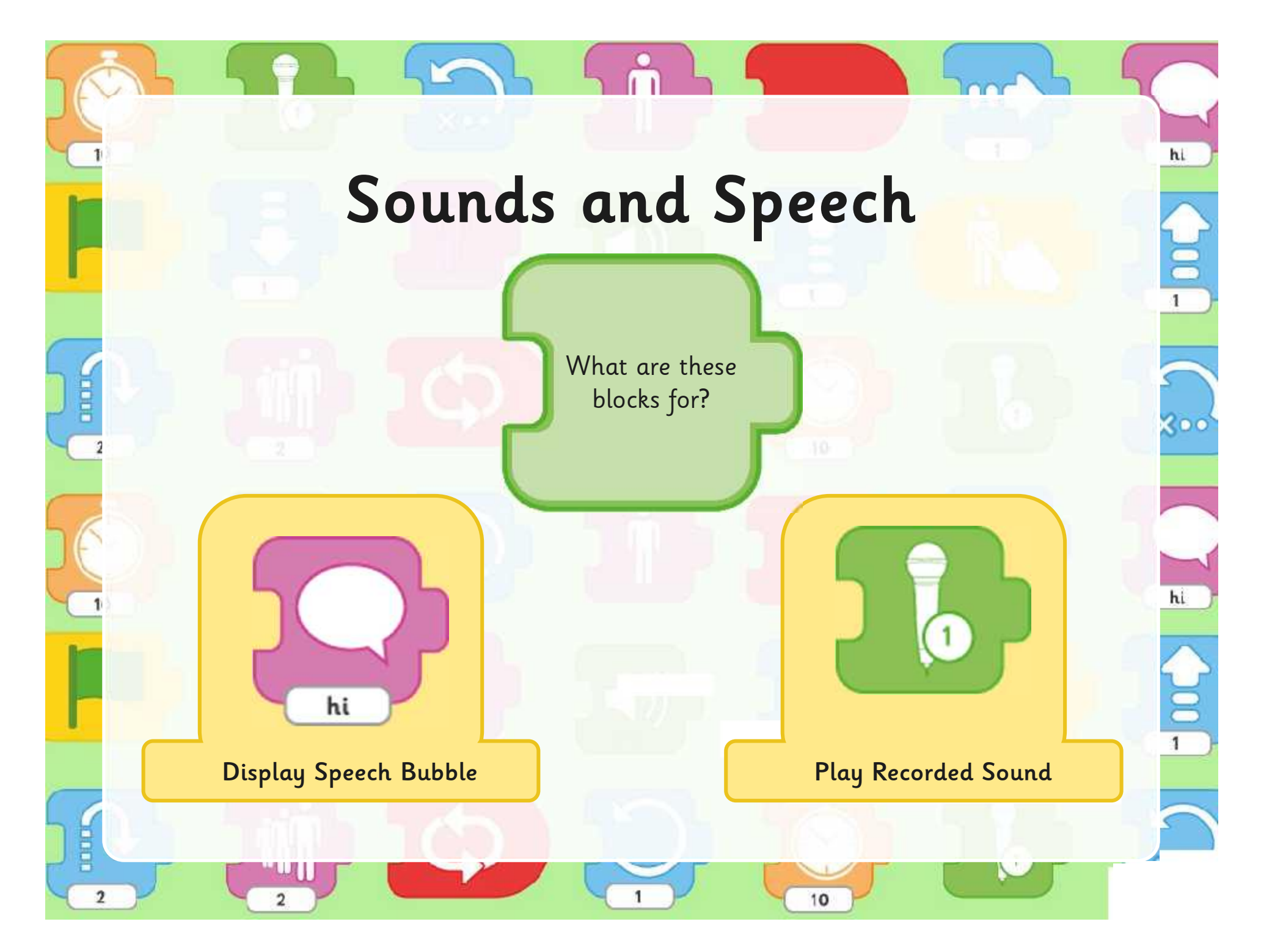

hi

What sounds or speech would you add for these animals?

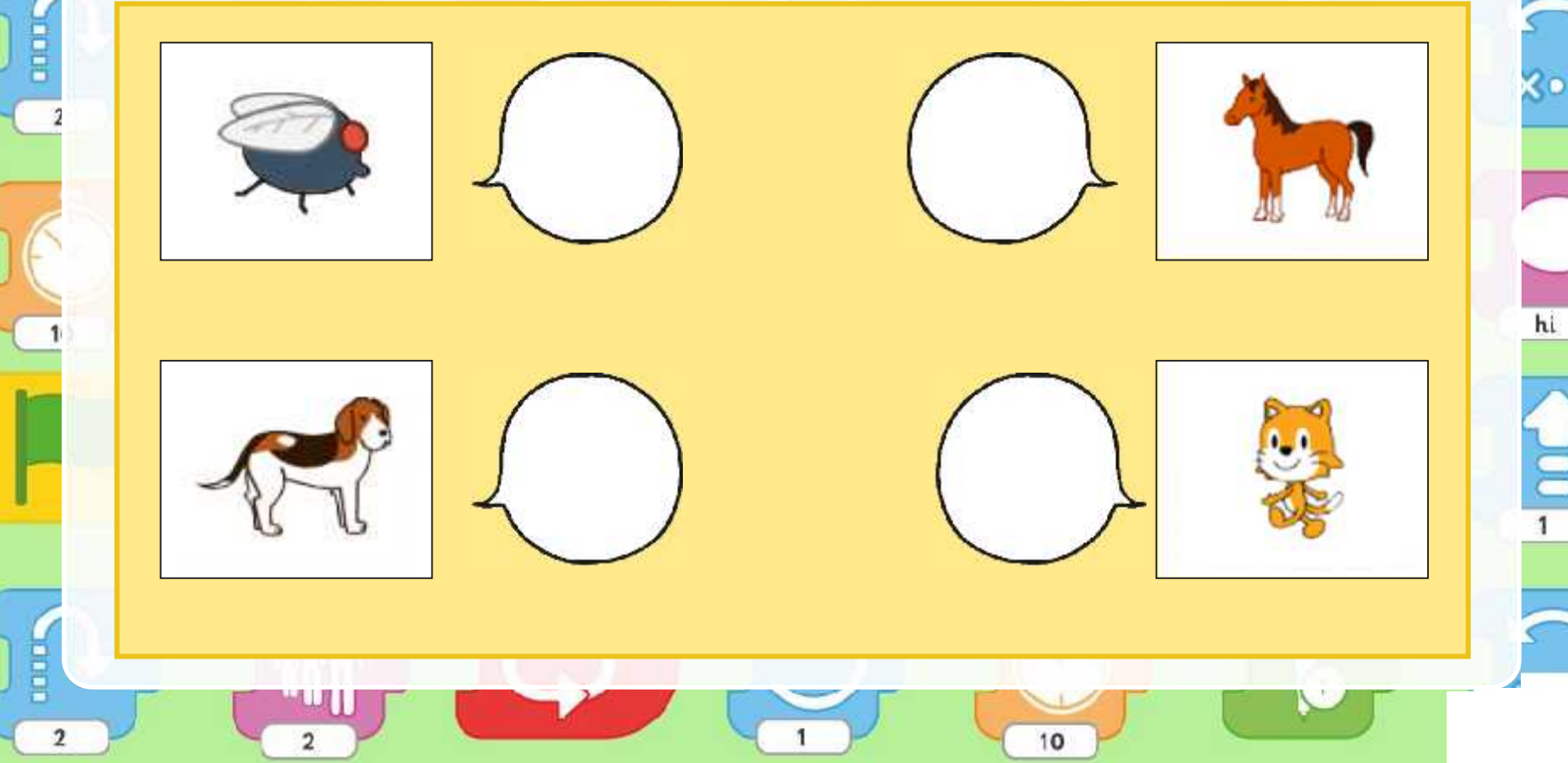

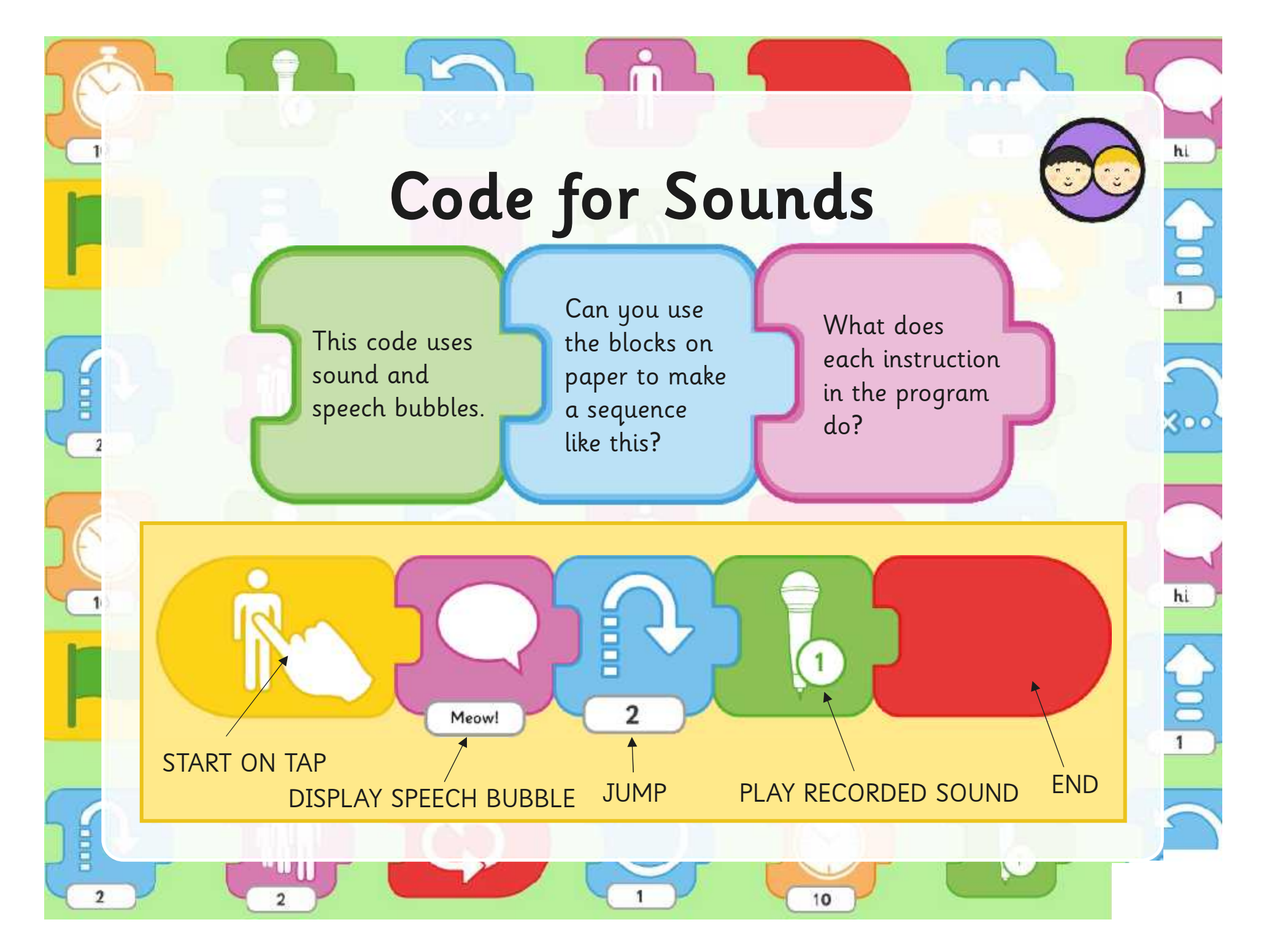

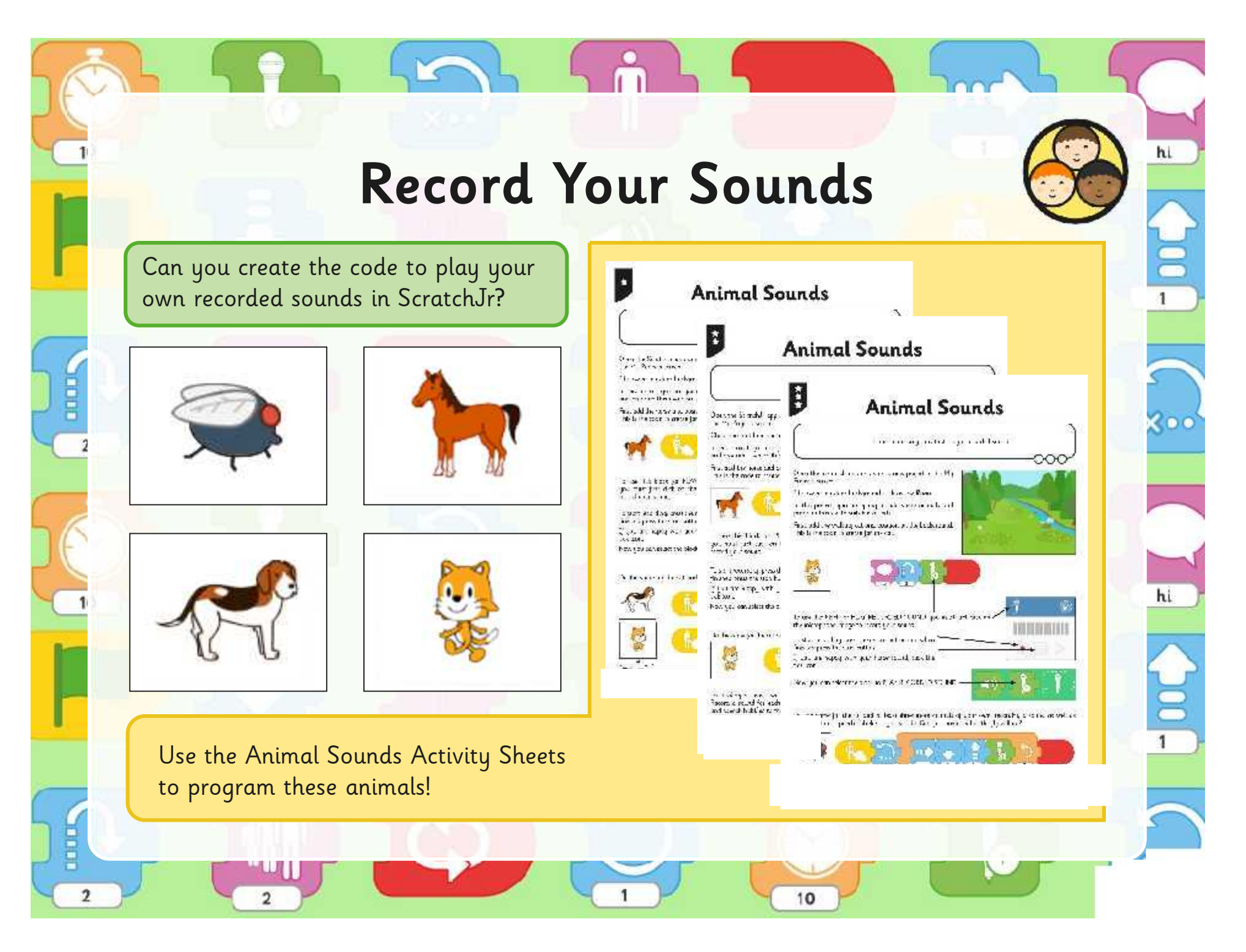

### **Describe a Sequence**

hi

ă

Choose one of the animals in the picture.

Describe, draw or make a sequence of blocks (it could include a sound, speech bubble or movement).

Can you say what the sequence would program the animal to do?

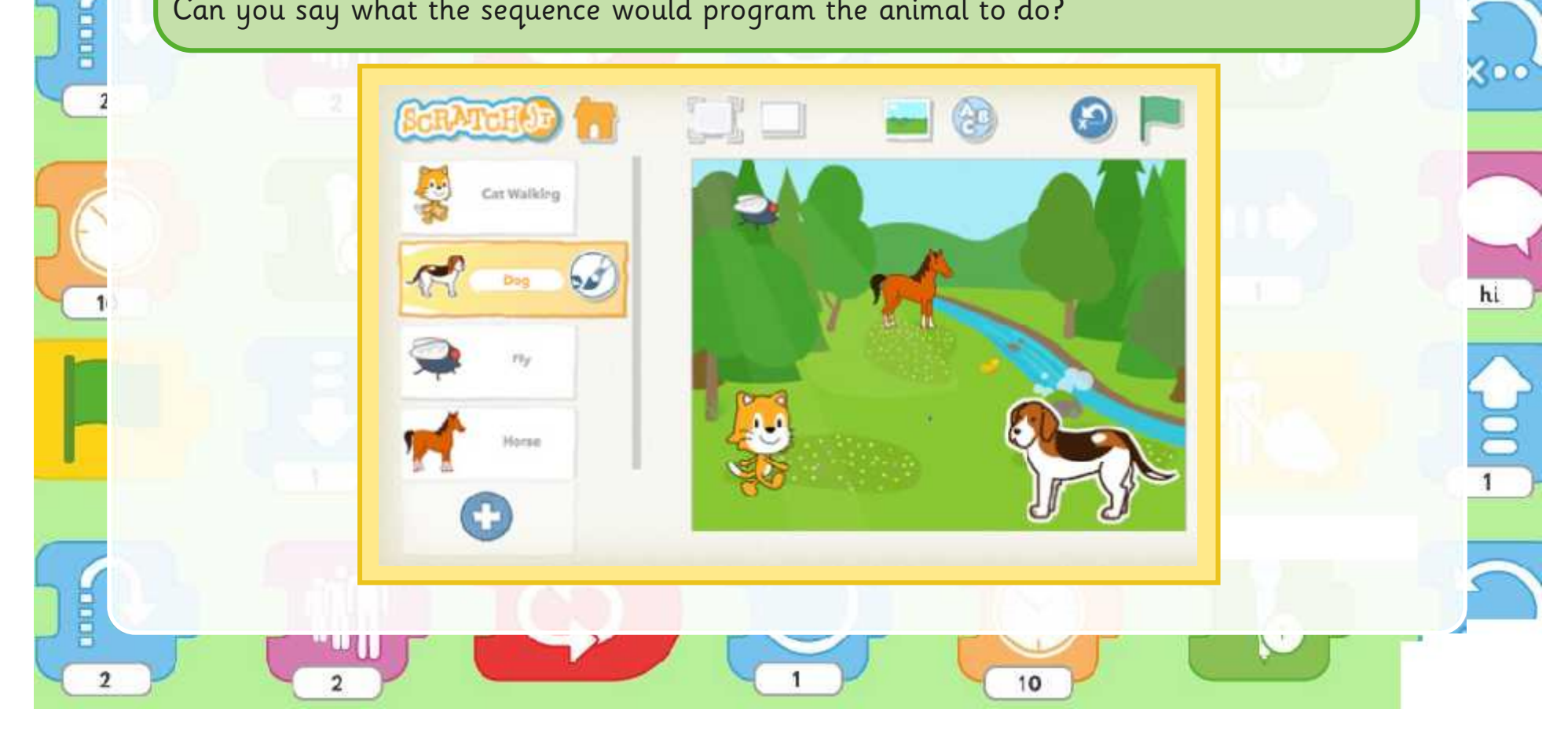

### **Aim**

hi

**X**oo

hi

 $\frac{1}{1}$ 

I can create programs that play a recorded sound.

## **Success Criteria**

• I can record my own sounds.

Earle

 $\overline{2}$ 

 $10$ 

pope

- I can create instructions to play a recorded sound.
- I can edit and use speech bubbles in my instructions.
- I can create my own simple programs.

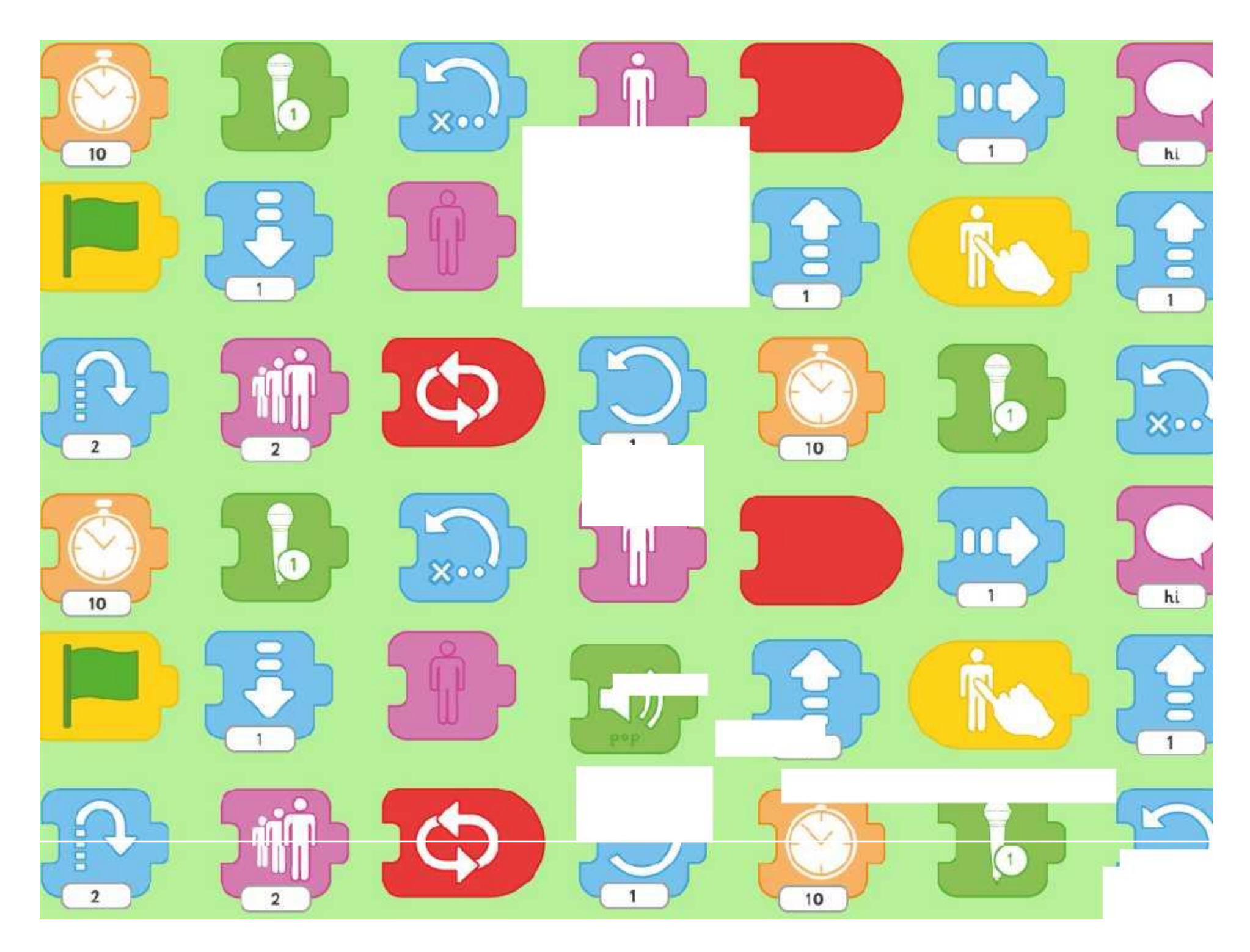

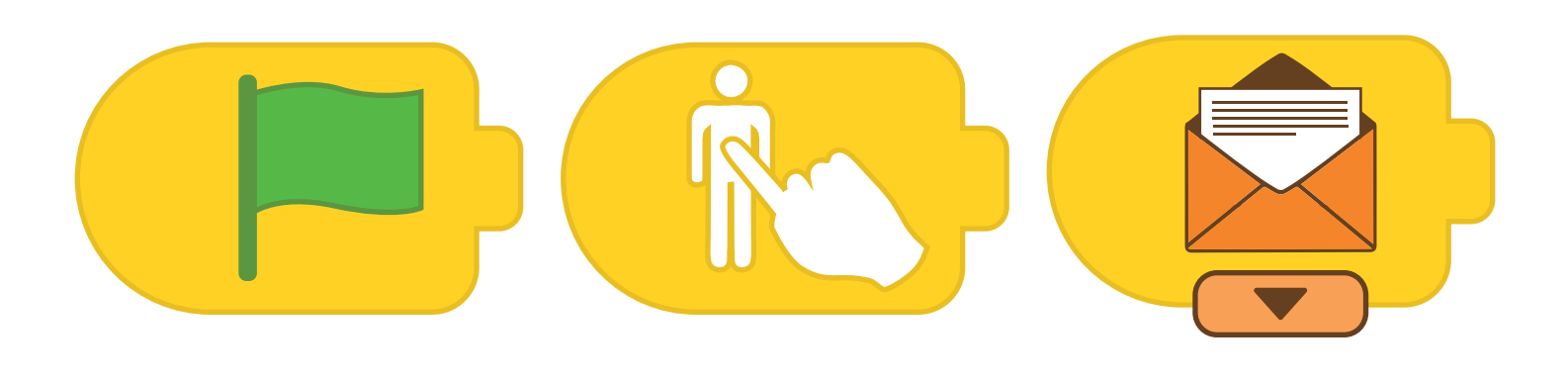

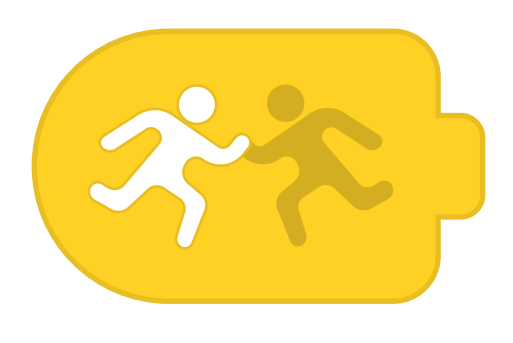

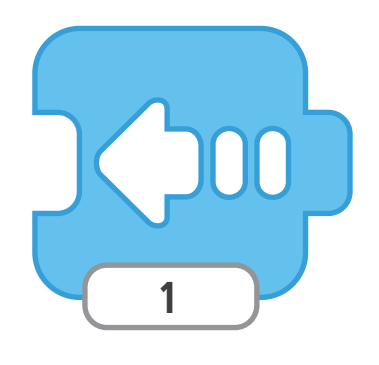

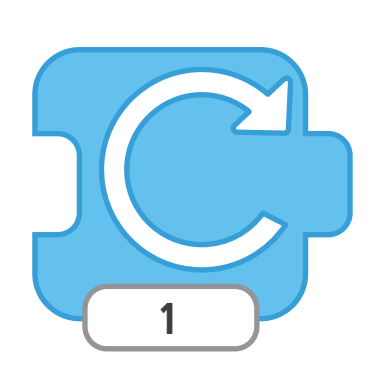

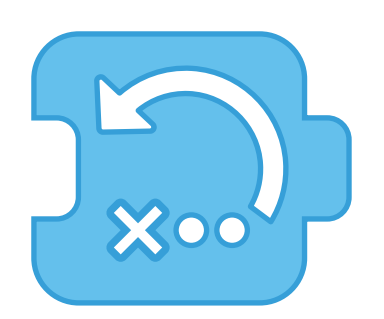

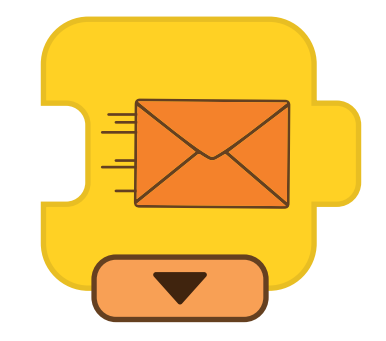

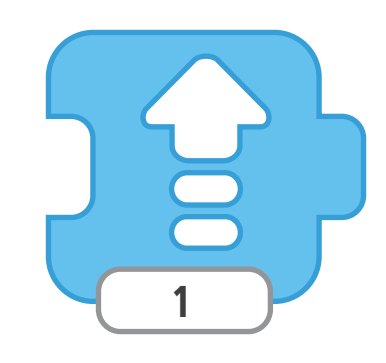

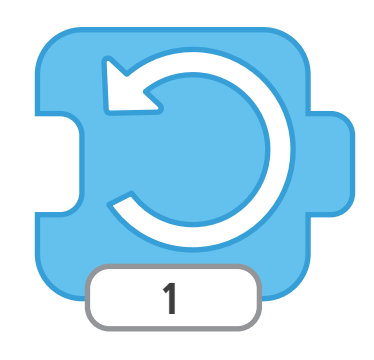

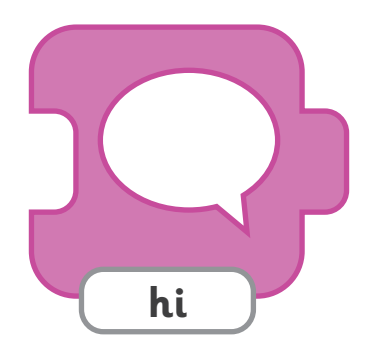

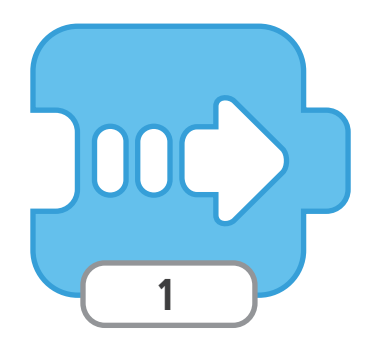

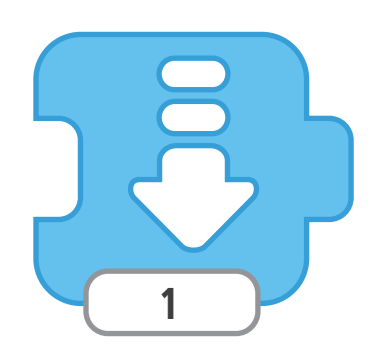

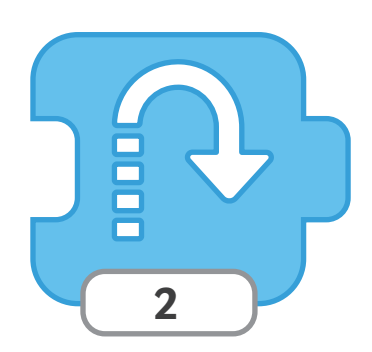

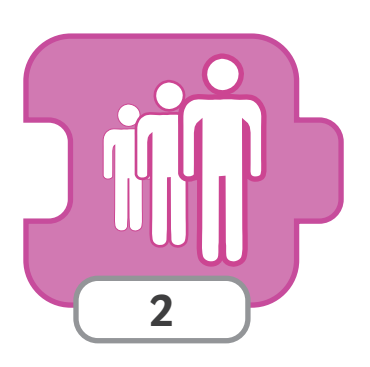

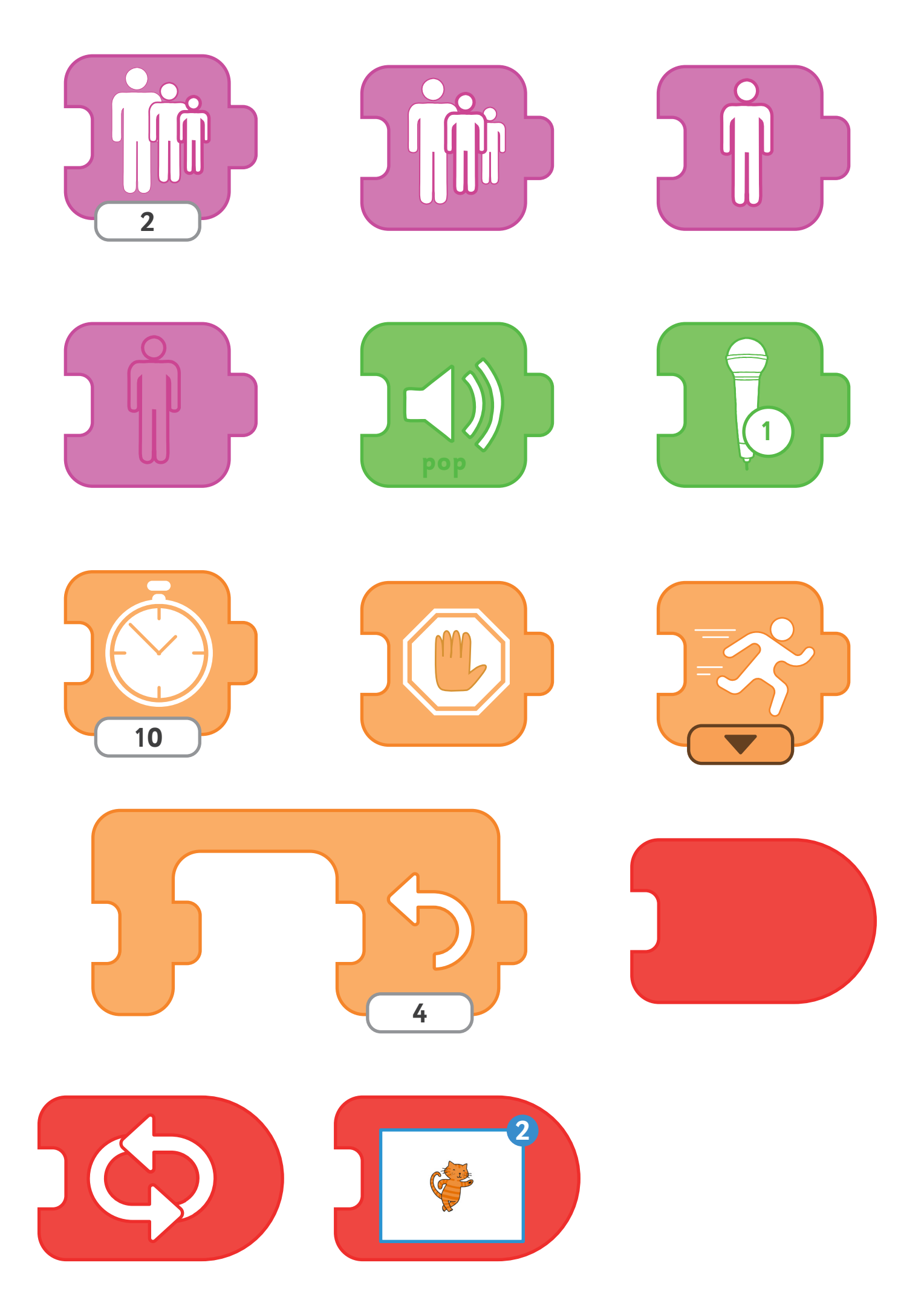